# 國立北斗家商 **109** 學年度 程式語言與設計報告

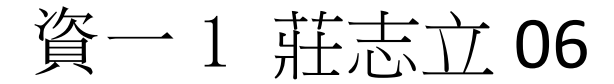

p1.擲骰子 p2.完全數 p3.單位矩陣 p4.印星號 p5.十九乘十九表 p6.複利計算 p7.整除不整除 p8.印出數字三角形 p9.印星號 p10.被 7 整除 p11.判斷一個是否 為 3 的倍數 p12.求 n 階層 p13.兩個數字的大 公因數 p14.華氏溫度轉成 攝氏溫度 p15.身分證字號判 斷是男是女

p16.算字數 p16 分割 p16 取代 p17.尋找出現幾次 p17.轉換大小寫 p18.取出詩中句子 p19.計算個數 p20.計算三角函數 p21.三角函數 p22.顯示環境變數 p23.顯示目前時間 p24.計算程式執行 時間

目錄

1擲骰子

程式碼說明

擲一個骰子,當出現三次點數為 1 時程式停止,否則繼續擲骰子,印出每次的 點數,請使用 break 跳出迴圈。

```
import random
\mathbf{1}cnt = 0while True:
 3
         n = random.random(t1, 6)print(n)5
         if n == 1:
6
             cnt = cnt + 1if cnt == 3:
                 break
10
```

```
程式碼
import 
random cnt 
= 0while True:
    n =random.randint(1, 6) 
    print(n)
    if n == 1:
         cnt = cnt 
         + 1 if cnt 
         == 3:break
```
2完全數

### 程式碼說明

完全數的定義為某數的所有因數(除了自己本身外)相加等於該數,該數稱做完全數。例 如:6 是完全數,6 的因數有 1、2、3、6,去除 6,將 1 加上2,再加上 3 獲得6,所以 6 是完 全數。寫一個程式計算出 2 到1000 的所有完全數。

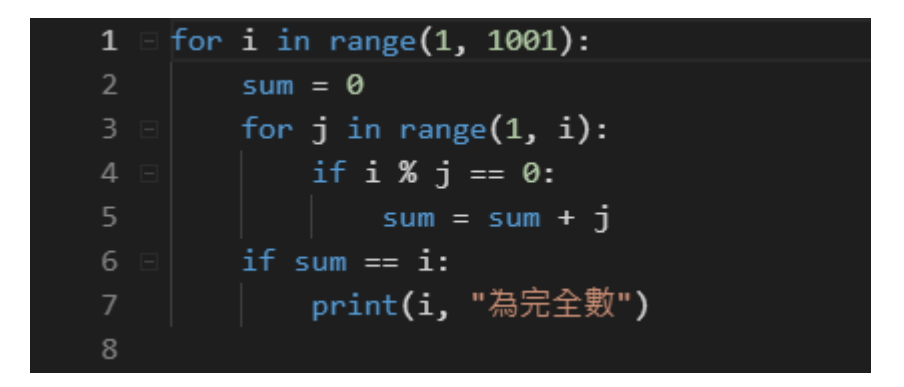

```
程式碼
```

```
for i in range(1, 
     1001): sum =
     0
     for j in 
           range(1, 
           i): if i % j 
           == 0:
                 sum = sum 
     + j if sum == i:
           print(i, "為完全數")
```
## 3單位矩陣

## 程式碼說明

請寫一個程式印出單位矩陣,單位矩陣為方陣,左上到右下對角線都為 1,其他都為 0, 請利用程式控制印出 4x4 的單位矩陣,

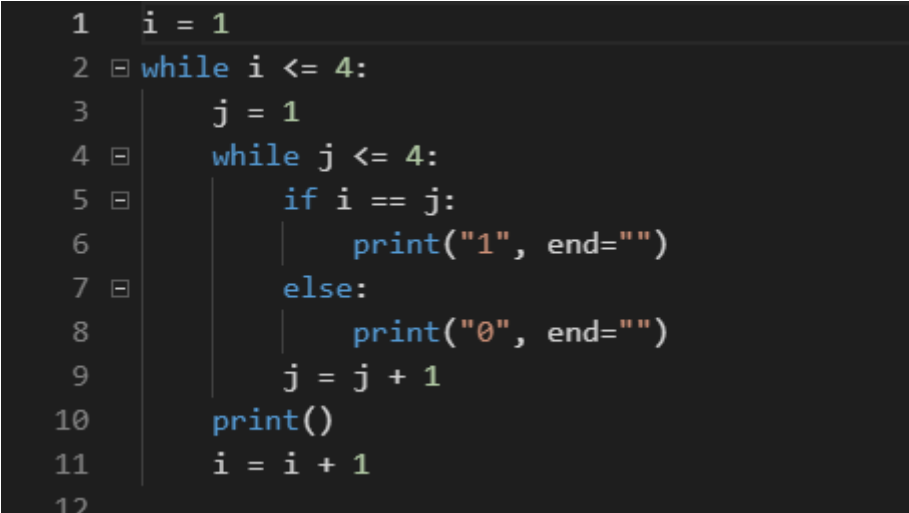

```
程式碼
i = 1while i \leq 4:
     j = 1while j \leq 4:
           if i == j:
                print("1", end="")
           else:
                print("0", end="")
           j = j+ 1 
     print()
     i = i + 1
```
## 4.印星號

### 程式碼說明

請寫一個程式印出以下星號排列,第一行印出四個空白與一個星號,第二行印出三個空 白與兩個星號,第三行印出兩個空白與三個星號,第四行印出一個空白與四個星號,第 五行印出五個星號。

```
i = 1\mathbf{1}2 \equiv while i \leq 5:
        for j in range(5-i, \theta, -1):
3 Eprint("", end="")for j in range(1, i+1):
5 Eprint(""", end="")print()i = i + 1
```

```
程式碼
i = 1while i \leq 5:
     for j in range(5-i, 0, -1):
                 print(" ",
          end="") for j in 
           range(1, i+1): 
        print("*", end="")
     prin
     t() i 
     = i +
      1
```
# 5.十九乘十九乘法表

### 程式碼說明

印度是背誦十九乘十九乘未有乘法表,請利用程式製作十九乘十九的乘法表

## 程式執行結果畫面

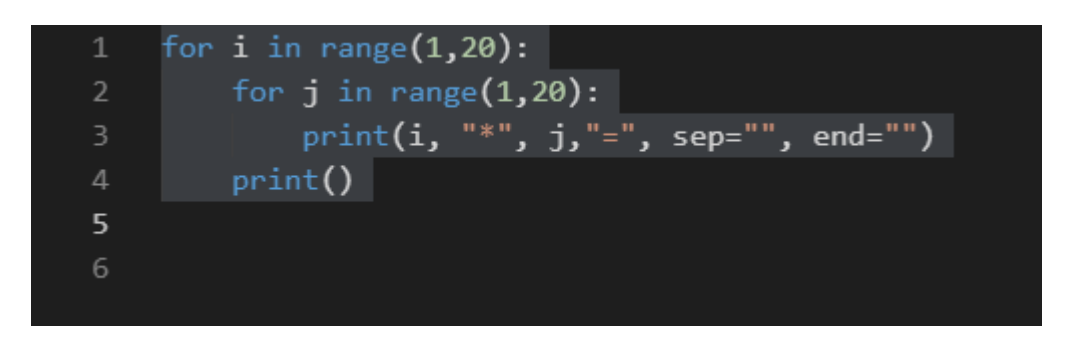

程式碼

for i in range(1,20): for j in range(1,20): print(i, "\*", j, "=", i\*j ," ", sep="", end="") print()

6.複利計算

## 程式碼說明

輸入年利率,請計算需要花幾年時間本利和會超過 2 倍、3 倍、4 倍、…、10 倍。提示: 使用break。

## 程式執行結果畫面

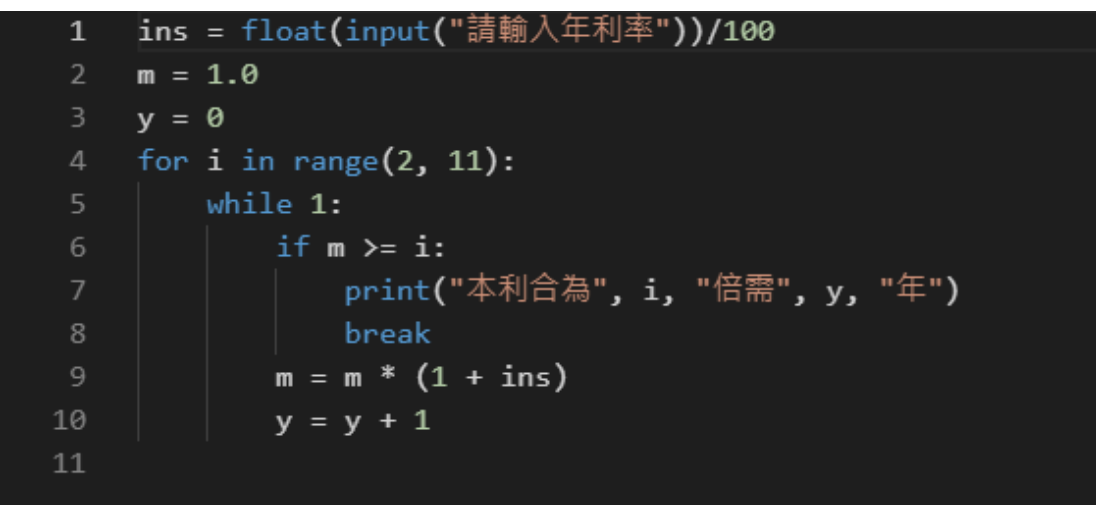

### 程式碼

```
ins = float(input("請輸入年利率"))/100
m = 1.0y = 0for i in range(2, 
     11): while 
     1:
          if m \geq i:
               print("本利合為", i, "倍需", y, "年")
               break
          m = m * (1 +ins) y = y + 1
```
7. 整除不整除

程式碼說明

被 7 整除但無法被 21 整除的所有數字,並計算總和。

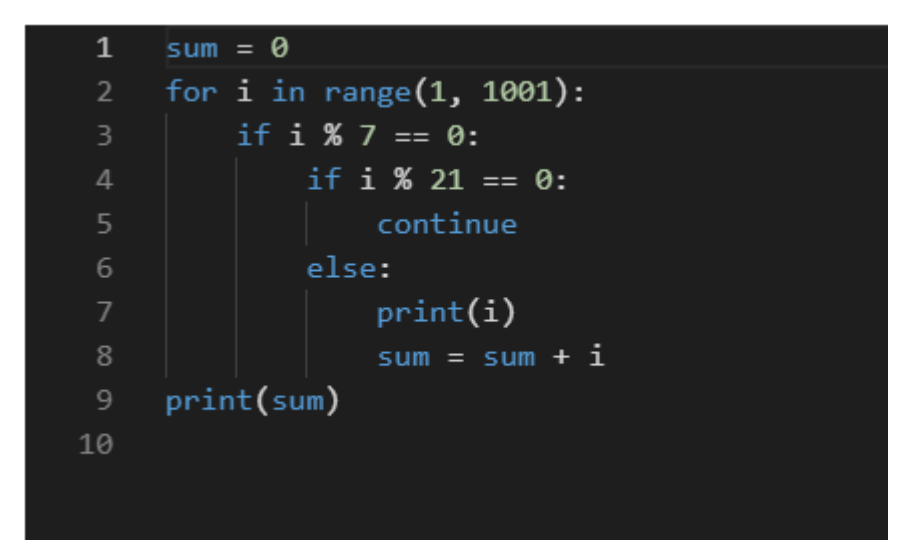

```
程式碼
```

```
sum = 0for i in range(1, 1001):
      if i \, \frac{9}{2} 7 = = 0:
            if i % 21 == 0:
                   continue
             else:
                   print(i)
                  sum = sum + iprint(sum)
```
# 8. 印出數字三角形

程式碼說明

請使用巢狀迴圈印出以下數字三角形。

程式執行結果畫面

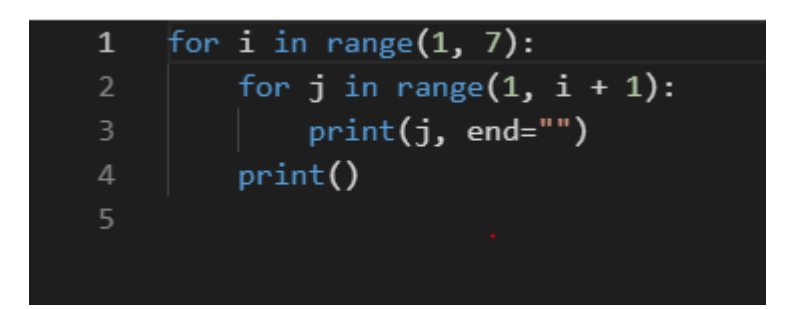

### 程式碼

for i in range(1, 7): for j in range $(1, i + 1)$ : print(j, end="") print()

# 9. 印星號

程式碼說明

寫一程式印出下列結果

```
\pmb{\ast}*********
* * ***\ast
```
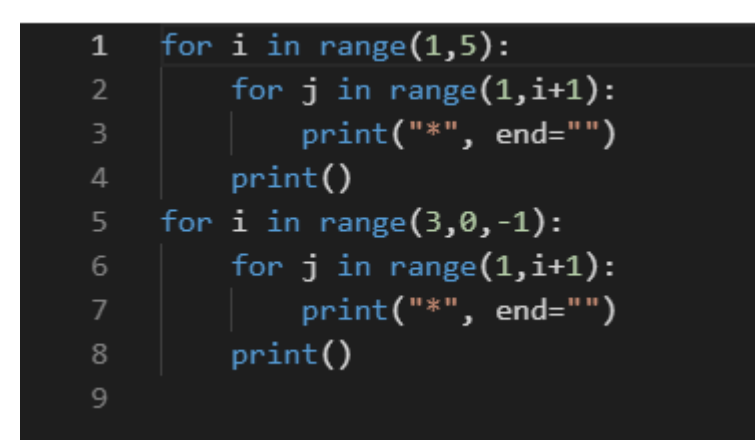

```
程式碼
```

```
for i in range(1,5):
      for j in range(1,i+1):
            print("*", end="")
       print()
for i in range(3,0,-1):
      for j in range(1,i+1):
            print("*", end="")
       print()
```
## 10. 被 7 整除

## 程式碼說明

求 1 到 200 中可以被 7 整除的所有數字,將這些數字加總起來

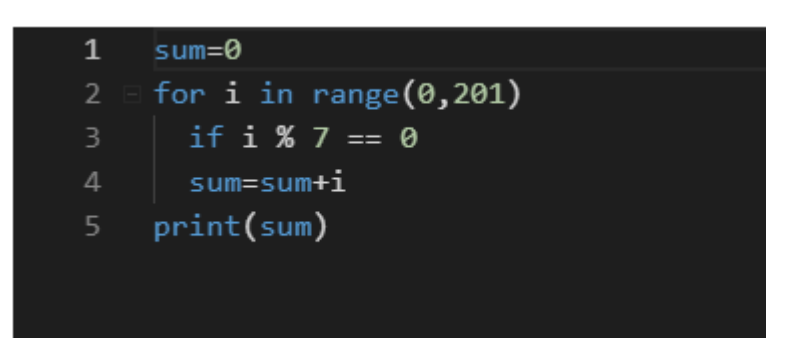

程式碼

sum = 0 for i in range(1, 201): if i % 7 == 0: sum = sum + i print(sum)

## 11. 判斷一個是否為 3 的倍數。

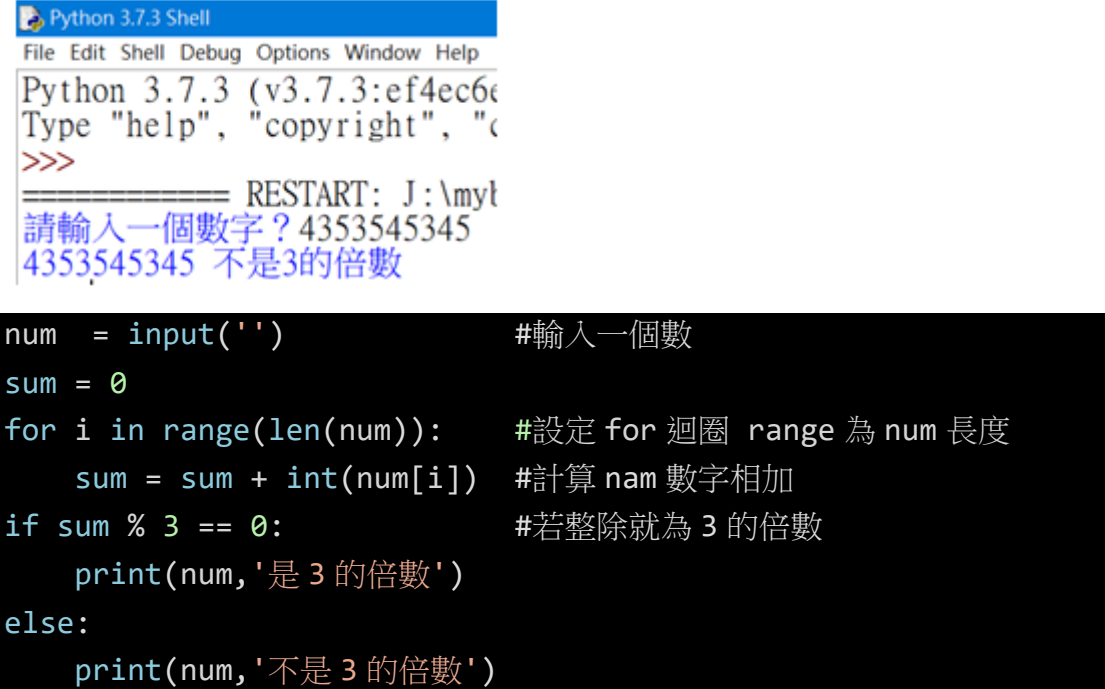

# 12. 求 n 階層

Python 3.7.3 Shell File Edit Shell Debug Options Window Help Python 3.7.3 (v3.7.3:ef4ec6<br>Type "help", "copyright", "  $>>$  $=$  $=$  $=$  $=$  $=$  $=$  $=$  $=$  $RESTART: J: /$ 請輸入n?10 n階乘為 3628800 def f(x) if  $(x == 1)$ : #函數 f(x)  $re = 1$ else:  $re = x*f(x-1)$ return re x = int(input("請輸入 N 值?"))

 $a=f(x)$ 

## 13.兩個數字的最大公因數

Python 3.7.3 Shell

File Edit Shell Debug Options Window Help Python 3.7.3 (v3.7.3:ef4ec6 Type "help", "copyright", "  $>>$ ======== RESTART: J:/myb 請輸入一個整數A ? 13<br>請輸入一個整數B ? 52 A與B的最大公因數為 13

num1 = int(input("")) #使用者輸入第一個數 num2 = int(input("")) #使用者輸入第二個數 def hcf(num1, num2): #設定函數 hcf if num1 > num2: #設第一個數>第二個數 a =  $num1$   $\qquad \qquad \qquad \text{#a} = \frac{m}{n}$ else: #否則 a=第二個數  $a = num2$ for i in range(1,a+1) #設定 for 迴圈 rangen 值 1 到 if 最大數時加 1 if((num1 % i == 0) and (num2 % i == 0)): #相除都餘 0 hcf = I #會呼喚函式 return hcf print("A 與 B 的最大公因數為", hcf(num1, num2)) #印出解答

# 14. 華氏溫度轉成攝氏溫度

Python 3.7.3 Shell File Edit Shell Debug Options Window Help Python 3.7.3 (v3.7.3: ef4ec6<br>Type "help", "copyright", "  $\gg$  $===$  RESTART:  $J : /n$ -----請輸入華氏溫度? 212 攝氏溫度為 100.0

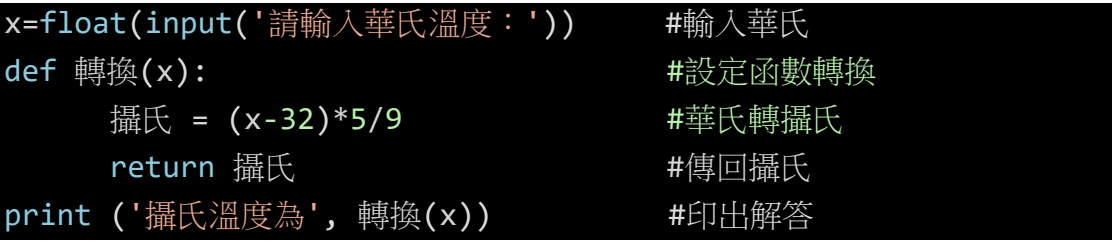

# 15. 身分證字號,判斷是男是女

Python 3.7.3 Shell File Edit Shell Debug Options Window Help Python 3.7.3 (v3.7.3:ef4ec6ed12,<br>Type "help", "copyright", "credit  $>>$ -------------- RESTART: J:/mybook/Py<br>請輸入一個身分證字號?A111222333 你是男生

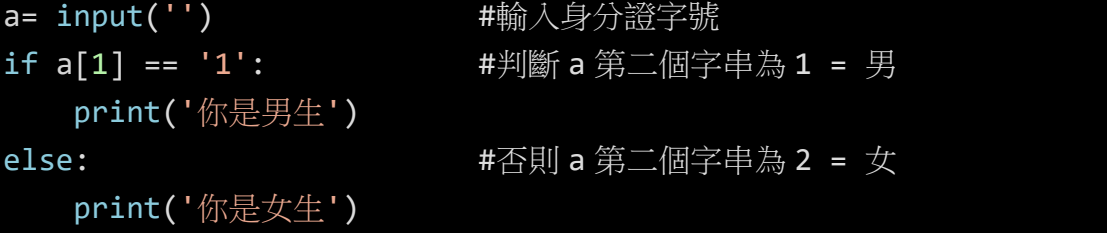

16.算字數

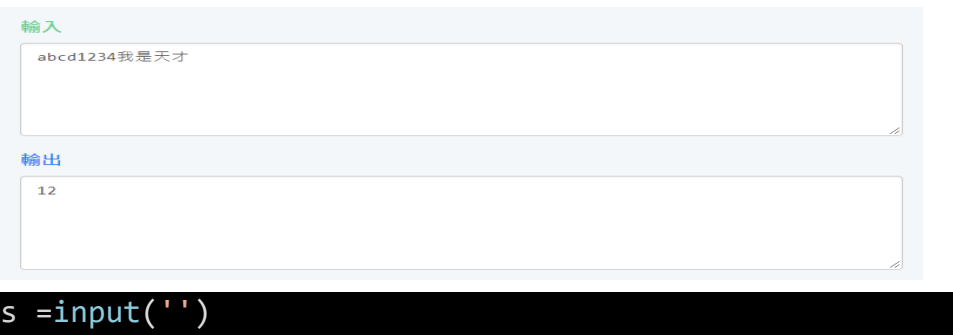

print(len(s)) #算輸入字串的字數

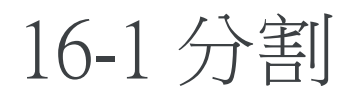

 $abc$ , 123, ABC

#### 命出

 $[\text{`abc', '123', 'ABC']}$ 

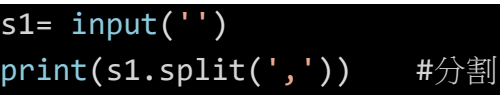

## 16-2 取代

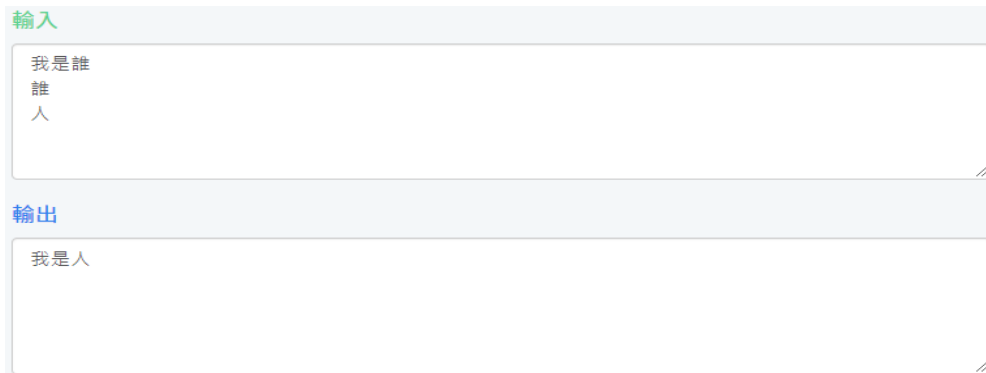

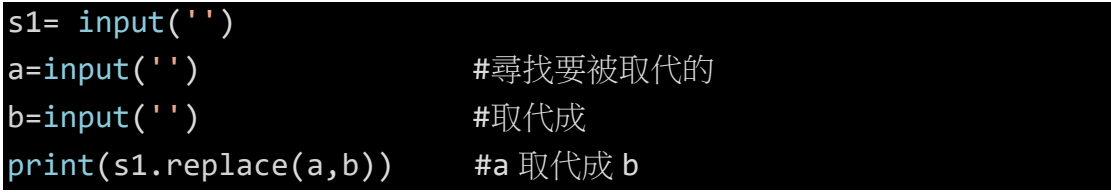

# 16-3 尋找出現幾次

#### 輸入

我是天才我是天才我是天才我是天才我是天才  $\overline{\mathcal{A}}$ 我

#### 輸出

 $\overline{3}$ 5

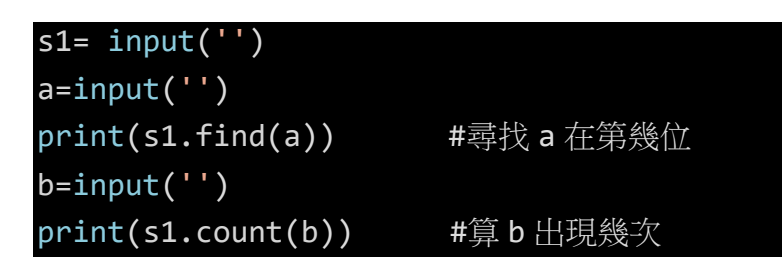

16-4 轉換大小寫

### 輸入

abcdABCDefgEFG

#### 輪出

ABCDABCDEFGEFG abcdabcdefgefg

s=input('')

print(s.upper()) #把字串先換成大寫 print(s.lower()) #把字串先換成小寫

# 17 取出詩中句子

取出詩中的每一個句子(第96頁)

#### 執行結果請看輸出範例格式

範例格式

輸入

#### 輸出

```
床前明月光,疑是地上霜,舉頭望明月,低頭思故鄉,
['床前明月光', '疑是地上霜', '舉頭望明月', '低頭思故鄉']
```
poem = "床前明月光,疑是地上霜。舉頭望明月,低頭思故鄉。" poem = poem.replace("。",",") #把。 取代成, print(poem) result = poem[:-1].split(",") #把最後一字改成, print(result)

# 18 計算個數

計算英文字母個數(第97頁)

執行結果請看輸出範例格式

範例格式

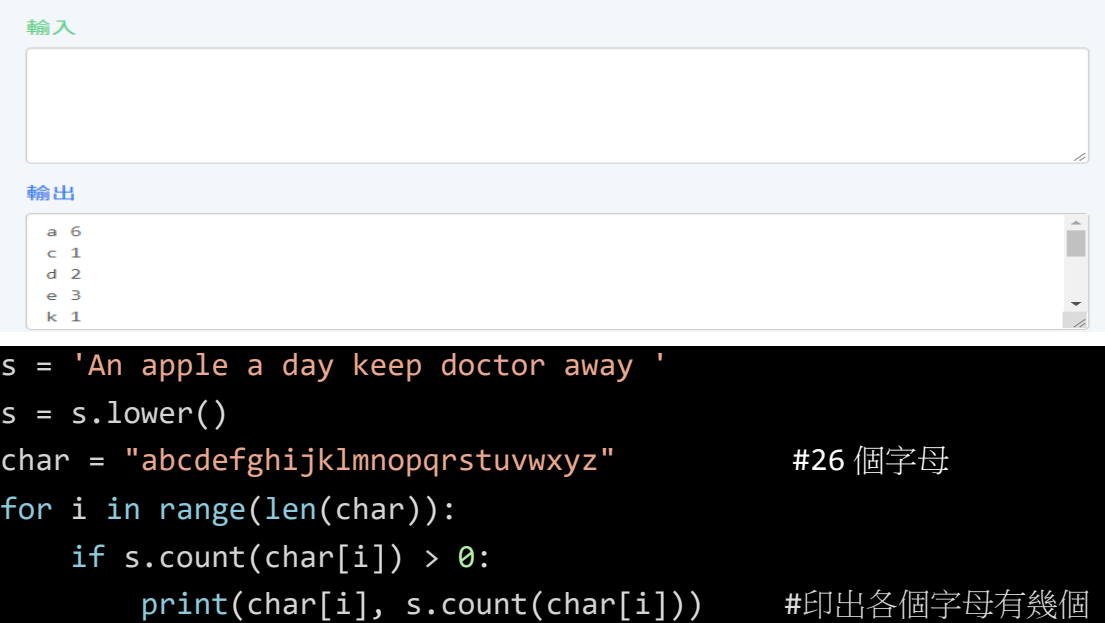

## 19 計算三角函數

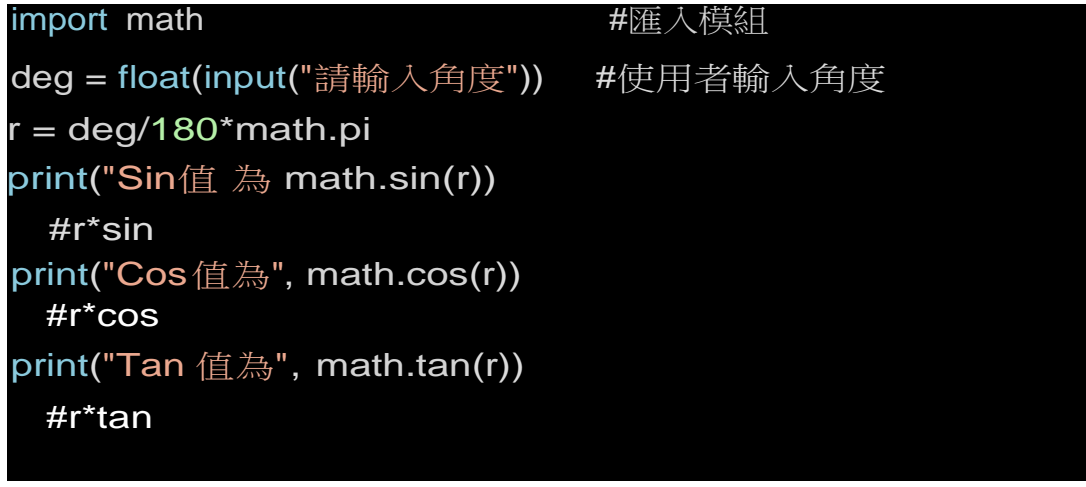

#### 11長 性小网

```
01import math
02 deg = float (input (" 請輸入角度"))
03 r = \frac{deq}{180* \text{math.pi}}04 print ("Sin 值爲", math.sin(r))
05 print ("Cos 值爲", math.cos(r))
06 print ("Tan 值爲 ", math.tan(r))
```
#### ■ 程式解説

- 第1行: 匯入模組 math。
- 第2行:於螢幕輸出「請輸入角度」,使用函式 input 輸入字串物件, 並使用 float 函式轉成浮點數物件,變數 deg 參考到此浮點數物件。
- 第3行:轉換角度(變數 deg)到徑度,變數r參考到此浮點數物件。
- 第4行:使用 print 函式顯示「Sin 值為」,與計算徑度 r 的 Sin 值。
- 第5行:使用 print 函式顯示「Cos 值為」,與計算徑度 r 的 Cos 值。
- 第6行:使用 print 函式顯示「Tan 值為」,與計算徑度 r 的 Tan 值。

20 三角函數

### import math

 $X1 =$  float(input(" 請輸入 $X1$ ?"))  $Y1 =$  float(input("請輸入 Y1?"))  $X2 =$  float(input("請輸入 X2?")) Y2 = float(input("請輸入 Y2?")) dis=math.sqrt(math.pow(X1-X2,2)+math.pow(Y1-Y2,2)) print("兩點距離為", dis)

#### ■ 枉式 胖 祝

第1行:匯入模組 math。

- 第2行:於螢幕輸出「請輸入X1?」,使用函式 input 輸入字串物件, 並使用 float 函式轉成浮點數物件,變數 X1 參考到此浮點數物件。
- 第3行:於螢幕輸出「請輸入Y1?」,使用函式 input 輸入字串物件, 並使用 float 函式轉成浮點數物件,變數 Y1 參考到此浮點數物件。
- 第4行:於螢幕輸出「請輸入 X2 ?」,使用函式 input 輸入字串物件, 並使用 float 函式轉成浮點數物件,變數 X2 參考到此浮點數物件。
- 第5行:於螢幕輸出「請輸入Y2?」,使用函式 input 輸入字串物件, 並使用 float 函式轉成浮點數物件,變數 Y2 參考到此浮點數物件。
- 第6行:使用 math.pow 計算平方, math.sqrt 計算平方根, 計算距離。
- 第7行:使用 print 函式顯示「兩點距離為」,與變數 dis 的數值到螢幕上。

## 21 顯示環境變數

import os **http://web/2010/2010/2010** #匯入模組os

print(os.getenv('COMPUTERNAME'))

#顯示電腦名稱

print(os.getenv('HOMEDRIVE'))

#顯示主目錄

print(os.getenv('HOMEPATH'))

#顯示主目錄路徑

print(os.getenv('USERNAME'))

#顯示使用者名稱

### ▌ 程式解説

第1行:匯入模組 os。

- 第2行:使用函式 print 顯示模組 os 的函式 getenv('COMPUTERNAME'), 顯示電 腦名稱到螢幕上。
- 第3行:使用函式 print 顯示模約ys 的图式 getenv('HOMEDRIVE'), 顯示主目錄 所在磁碟機到螢幕上。
- 第4行:使用函式 print 顯示模組 os 的函式 getenv('HOMEPATH'), 顯示主目錄所 在路徑到螢幕上。
- 第5行: 使用函式 print 顯示模組 os 的函式 getenv('USERNAME'), 顯示使用者名 稱到螢幕上。

# 22 顯示目前時間

import datetime #匯入datetime模組

today = datetime.date.today()

#查詢今天日期

print(today) #輸出今天

print(today.year, today.month, today.day)

#輸出目前為西元幾年 幾月 幾日

now = datetime.datetime.now()

print(now) #目前

print(now.year, now.month, now.day)#目前西元 月 日

print(now.hour, now.minute, now.second, now.microsecond)

#現在小時 分鐘 秒

第1行:匯入模組 datetime。

- 第2行:使用模組 datetime 內的模組 date 的函式 today 查詢今天日期,變數 today 參考到此 datetime.date 物件。
- 第3行:使用函式 print 顯示變數 today 到螢幕上。
- 第4行: 使用函式 print 顯示變數 today 的 year(目前為西元幾年)、month(月份) 與 day(日)到螢幕上。
- 第5行:使用模組 datetime 內的模組 datetime 的函式 now 查詢目前的日期與時 間,變數 now 參考到此 datetime 物件。
- 第6行:使用函式 print 顯示變數 now 到螢幕上。
- 第7行:使用函式 print 顯示變數 now 的 year(目前為西元幾年)、month(月份) 與 day(日)到螢幕上。
- 第8行:使用函式 print 顯示變數 now 的 hour(小時)、minute(分鐘)、second(秒) 與 microsecond<sup>1</sup> 無秘入研整草上。 **Common**

# 23 算程式執行時間

import time #匯入模組time

 $st = time.time()$ 

print(2\*\*100)

#印出2的100次方 et = time.time() #產生目前時間 print ('執行所需時間為',et-st,'秒') #輸出執行時間為 et-st+秒

### ▌ 程式解説

第1行:匯入模組 time。

第2行:使用模組 time 的函式 time 產生目前時間的物件,變數 st 參考到此物件。

第3行:印出2的100次方。

第4行:使用模組 time 的函式 time 產生目前時間的物件,變數 et 參考到此物件。

第5行:使用 print 函式顯示「執行所需時間為」, et 減去 st, 加上「秒」。